# ПРАКТИКА ПРИМЕНЕНИЯ ИМИТАЦИОННОГО МОДЕЛИРОВАНИЯ НА ПРИМЕРЕ РОССИЙСКОГО ИНТЕРМОДАЛЬНОГО КОНТЕЙНЕРНОГО ОПЕРАТОРА

Спикер: Лозовицкий Игорь Борисович

Бизнес-консультант, к.в.н., доцент Руководитель компании Lozovitskiy.ru

lzvmail@gmail.com

Спикер: Волков Дмитрий Анатольевич

Консультант по бизнес-моделированию и организационному развитию

d.volkov@kachestvobiz.ru

#### О проекте и заказчике

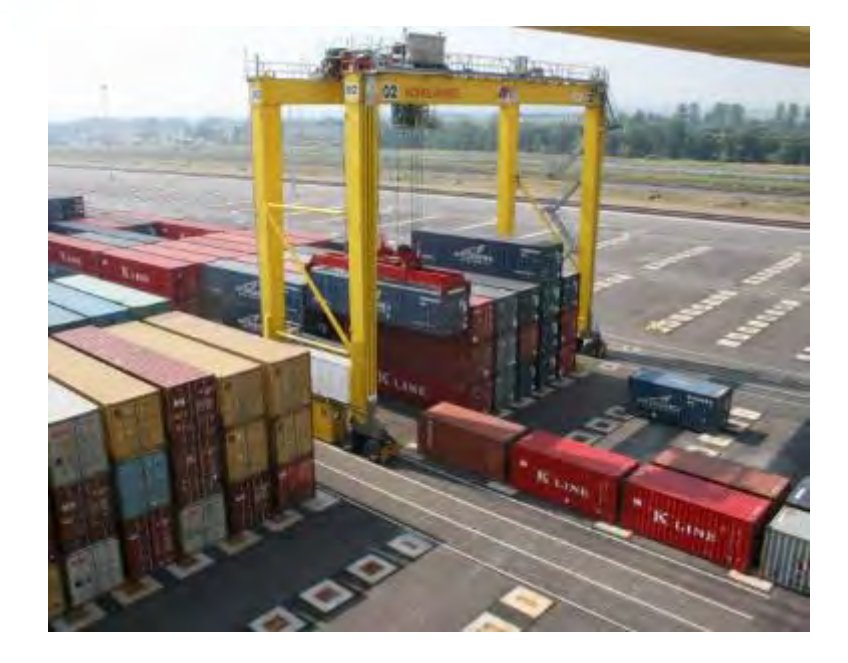

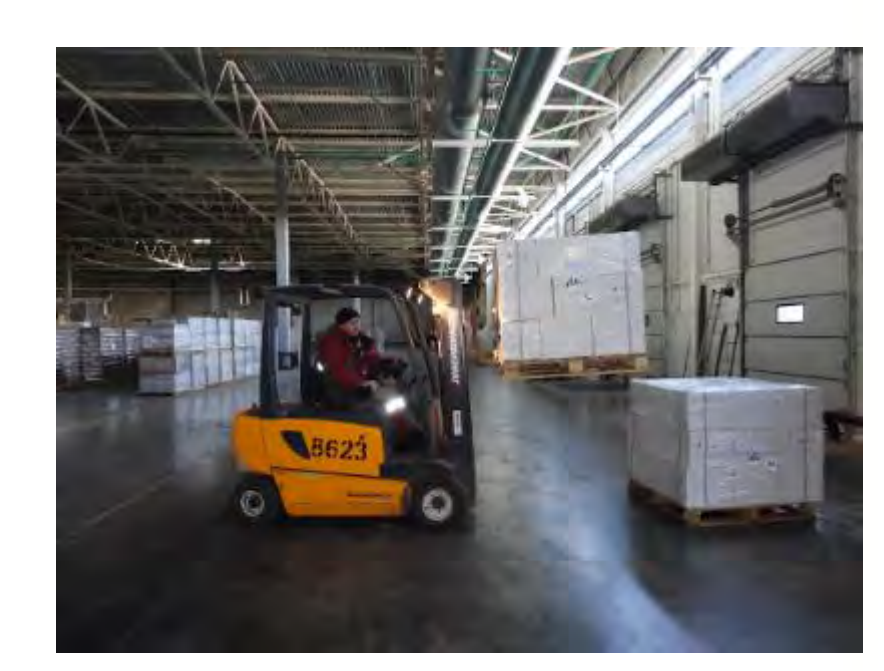

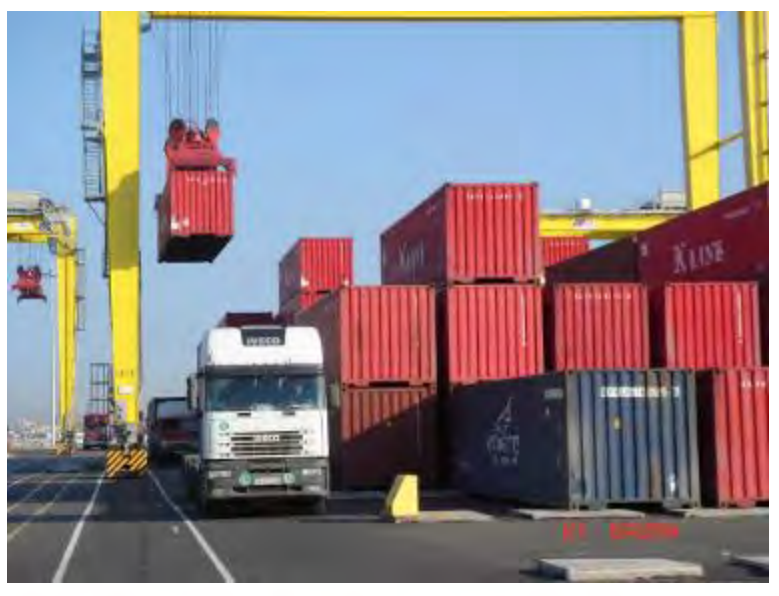

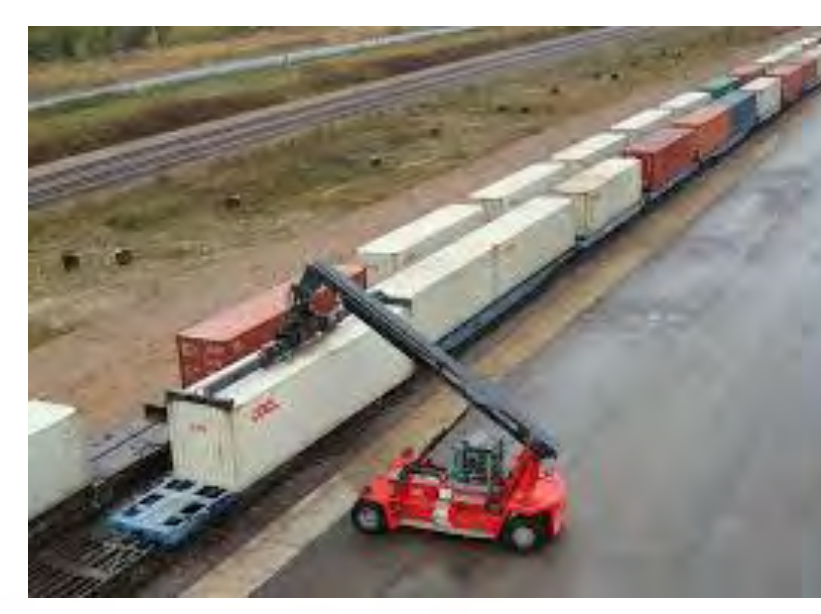

### ПРОЕКТИРОВАНИЕ БИЗНЕС-АРХИТЕКТУР 2020

#### Логистический комплекс по обработке контейнерных и генеральных грузов:

- пропускная способность 273 тыс. teu
- общая площадь 92 га
- емкость контейнерной площадки 12,5 тыс. teu
- емкость контейнерного депо 4,5 тыс. teu

#### Инфраструктура

- контейнерный терминал;
- склад СВХ и зона таможенного контроля
- склады для размещения грузов, организации процедуры кросс-докинга и дистрибуции,
- железнодорожные и автомобильные подходы.

#### Перегрузочное оборудование

- 4 RTG крана
- 6 ричстакеров
- 2 терминальных тягача;
- 16 погрузчиков

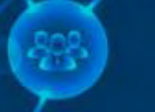

#### Описание проекта

#### Задача:

- Из-за планируемого роста грузопотока Компания рассматривает решение увеличить количество грузоподъёмных кранов
- Необходимо рассчитать показатели грузооборота, которые возможно будет достичь при дополнительном оборудовании и количество требуемого персонала

#### Подход к решению:

- Построить имитационную модель цифровой двойник терминала
- Сформулировать предложения по оптимизации работы терминала на основе имитационной модели
- Рассчитать экономический эффект

#### Выбор платформы имитационного моделирования

Aanylogic VS

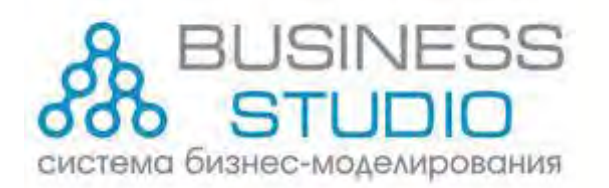

**Имитационное моделирование** - метод исследования систем, основанный на том, что изучаемая система заменяется имитирующей С имитирующей системой проводят эксперименты (не прибегая к экспериментам на реальном объекте) и, в результате, получают информацию об изучаемой системе

**Функционально-стоимостной анализ (ФСА)** - это технология, позволяющая оценить себестоимость процесса в зависимости от объема и вида используемых ресурсов, требуемых на каждом шаге его выполнения

**Цель проведения имитации и ФСА** - получить значения исследуемых параметров на основе известных или предполагаемых значений базовых параметров

Допуская, что модель достаточно точно описывает реальность, предполагается, что полученные в ходе имитации значения параметров будут с той или иной степенью точности совпадать с реальными значениями

ПРОЕКТИРОВАНИЕ БИЗНЕС-АРХИТЕКТУР 2020

В результате конкурсной процедуры в короткий список вышли две платформы

Особенность проекта –

Заказчик предоставил техническое задание на создание имитационной модели в различных платформах для сравнения результатов и выбора лучшего решения

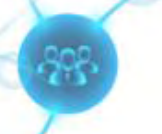

# Выбор платформы: Anylogic

- 3 метода моделирования:
- системная динамика (стратегический уровень)
- дискретно-событийное моделирование (процессы)
- агентное моделирование

Удобный импорт входных данных через xml-файлы

Библиотеки элементов для моделирования прикладных задач

Анимация модели в 2d и 3d

Выходные данные в виде динамических графиков

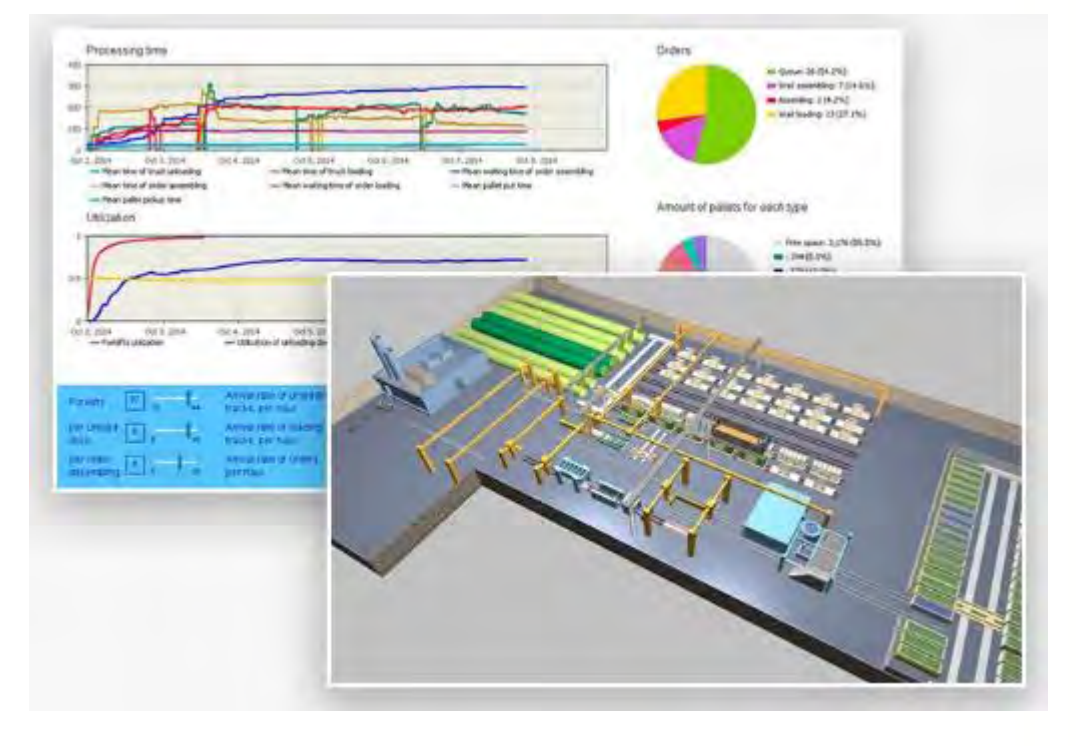

Собственная нотация моделирования Разработка моделей на языке Java

Относительная сложность моделирования

Специализированное ПО для имитационного моделирования, разработанное российской компанией в 2000 г.

Плюсы… Минусы… Подводные камни…

### Выбор платформы: Business Studio

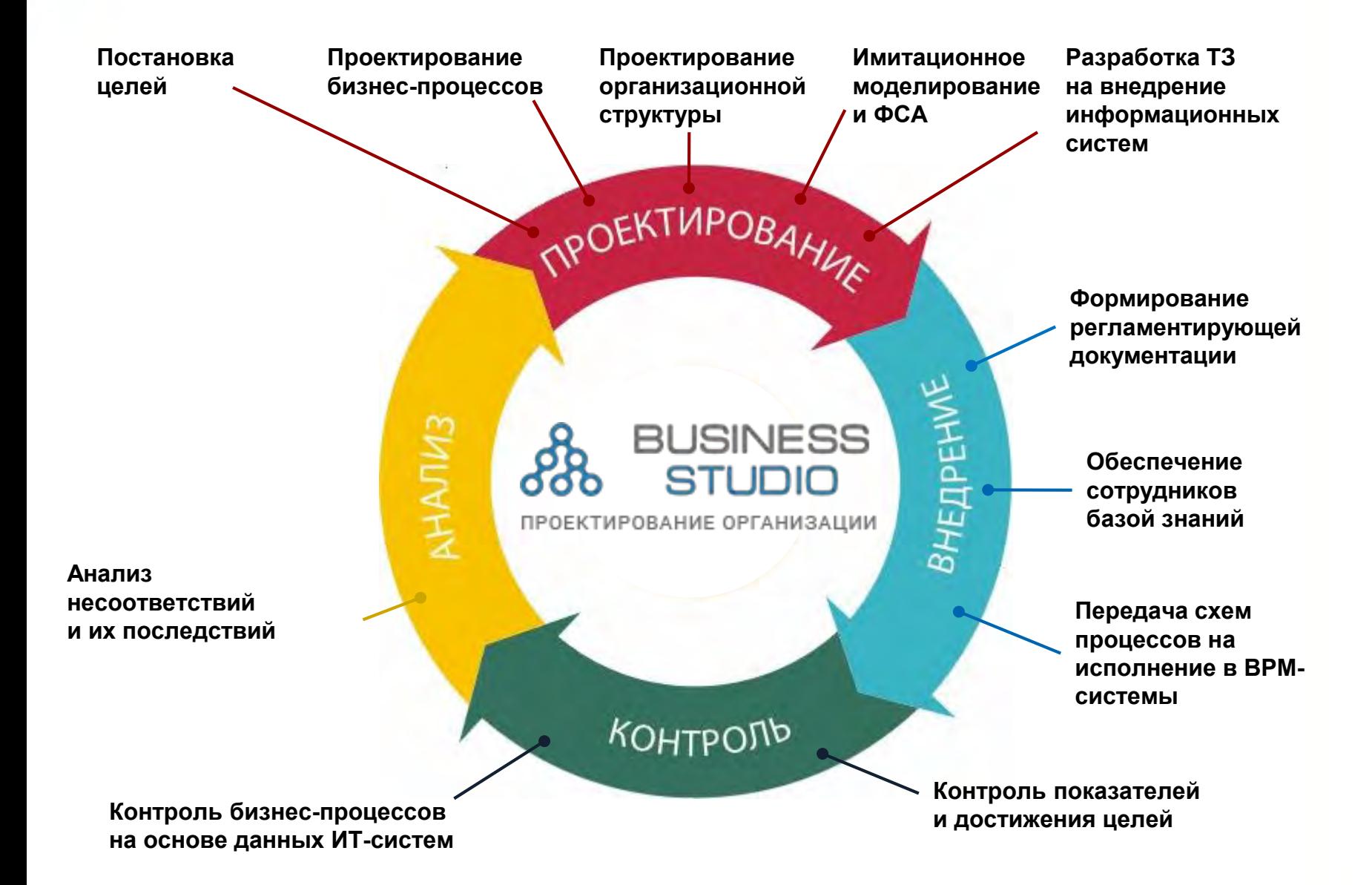

# JSINESS

Система бизнесмоделирования, позволяющая спроектировать эффективную организацию

Плюсы… Минусы… Подводные камни…

#### Технология имитационного моделирования

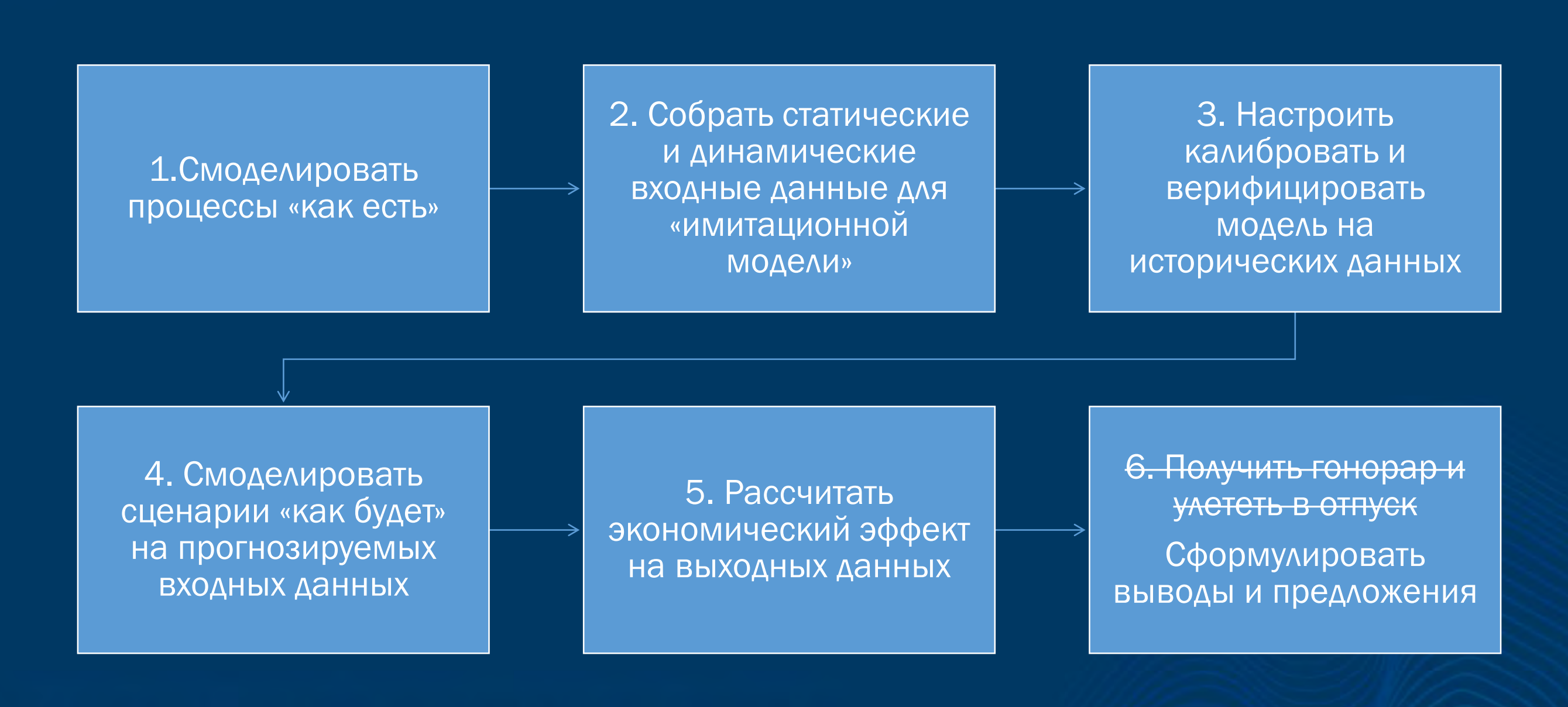

#### Настройка модели в Business Studio: шаг №1.1

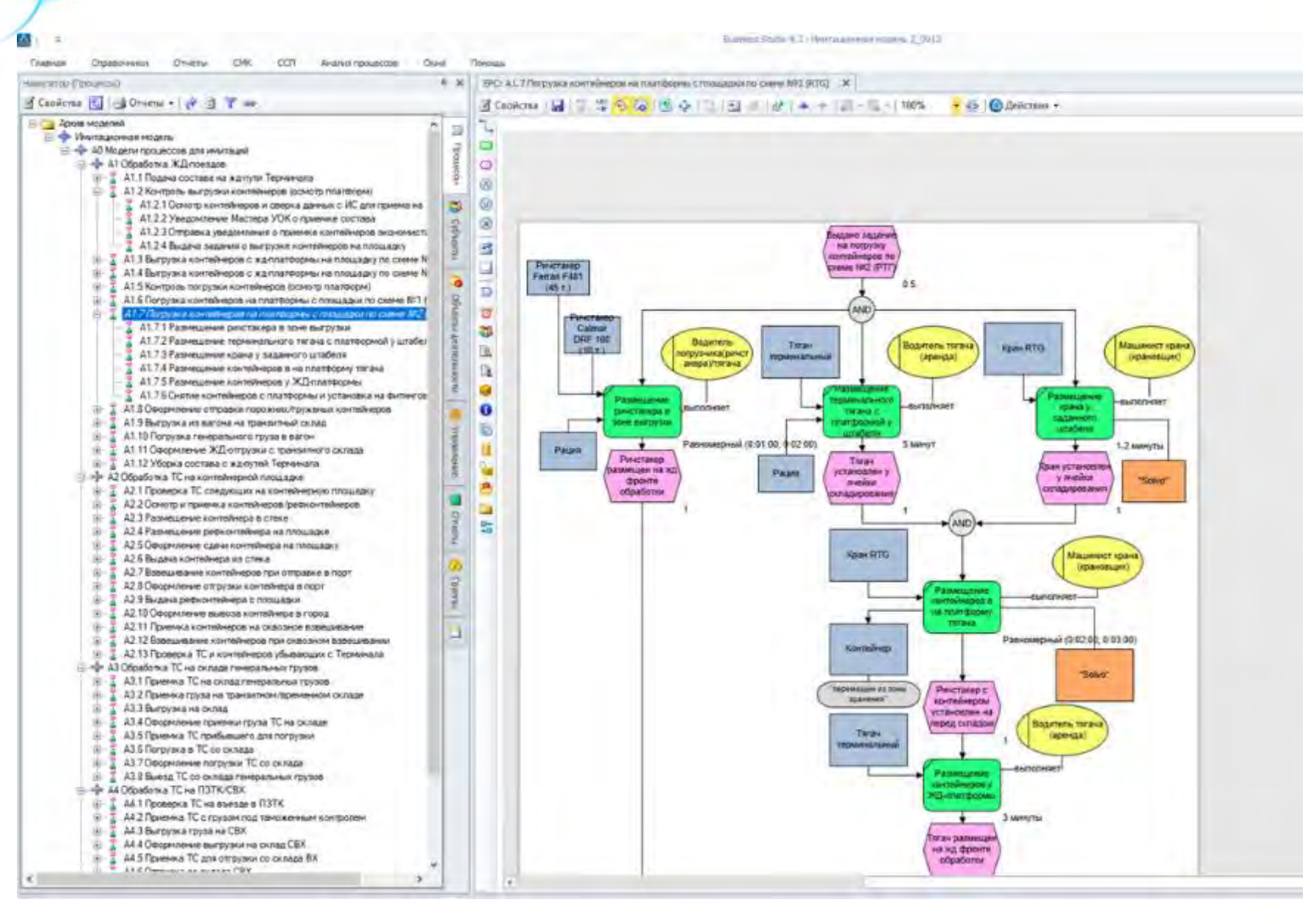

В Business Studio была разработана «имитационная модель» из >70 диаграмм процессов

3 уровень - ЕPC

### Настройка модели в Business Studio: шаг №1.2

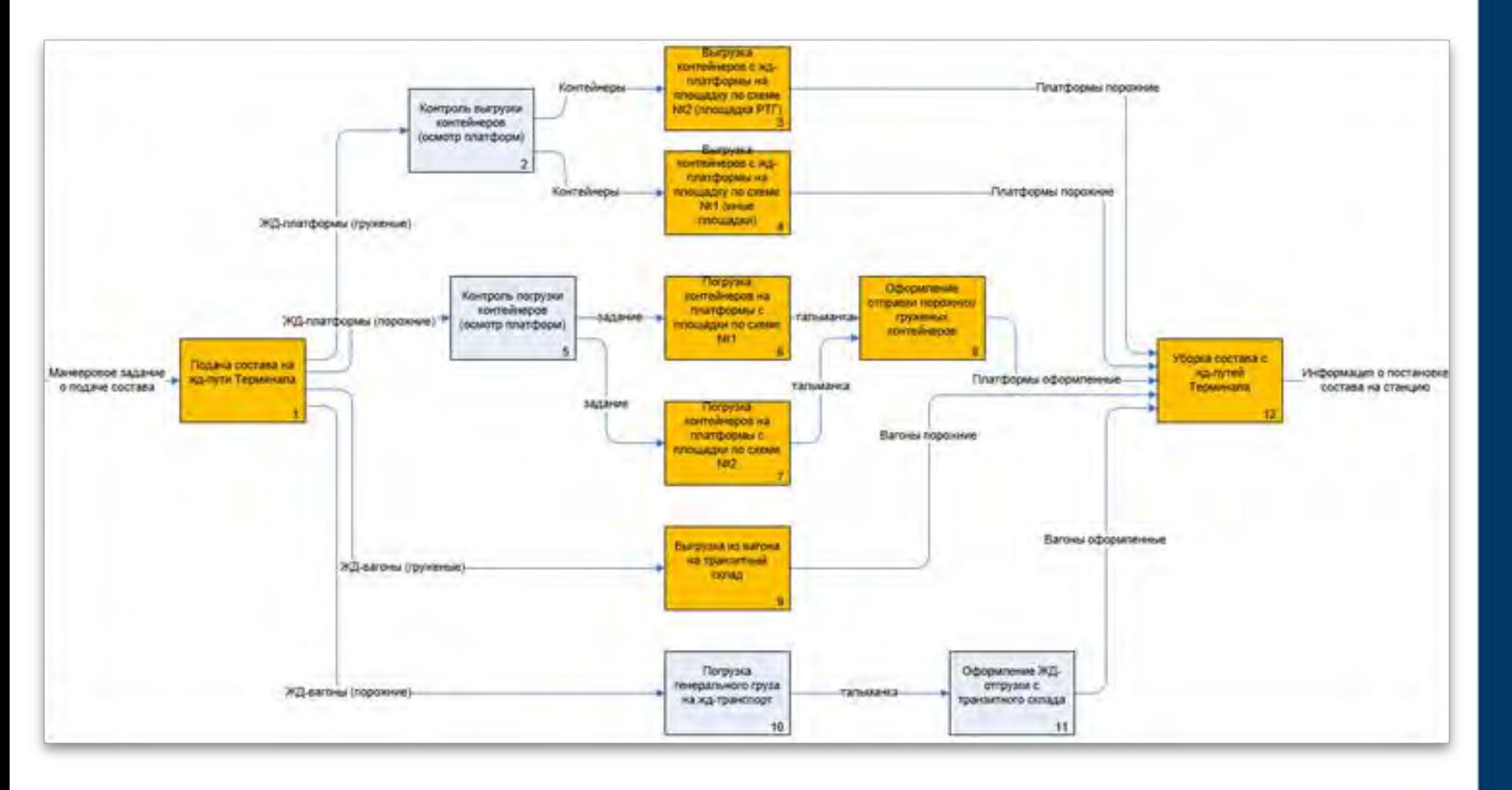

В Business Studio была разработана «имитационная модель» из >70 диаграмм процессов

#### 2 уровень – IDEF0

### Настройка модели в Business Studio: шаг №1.3

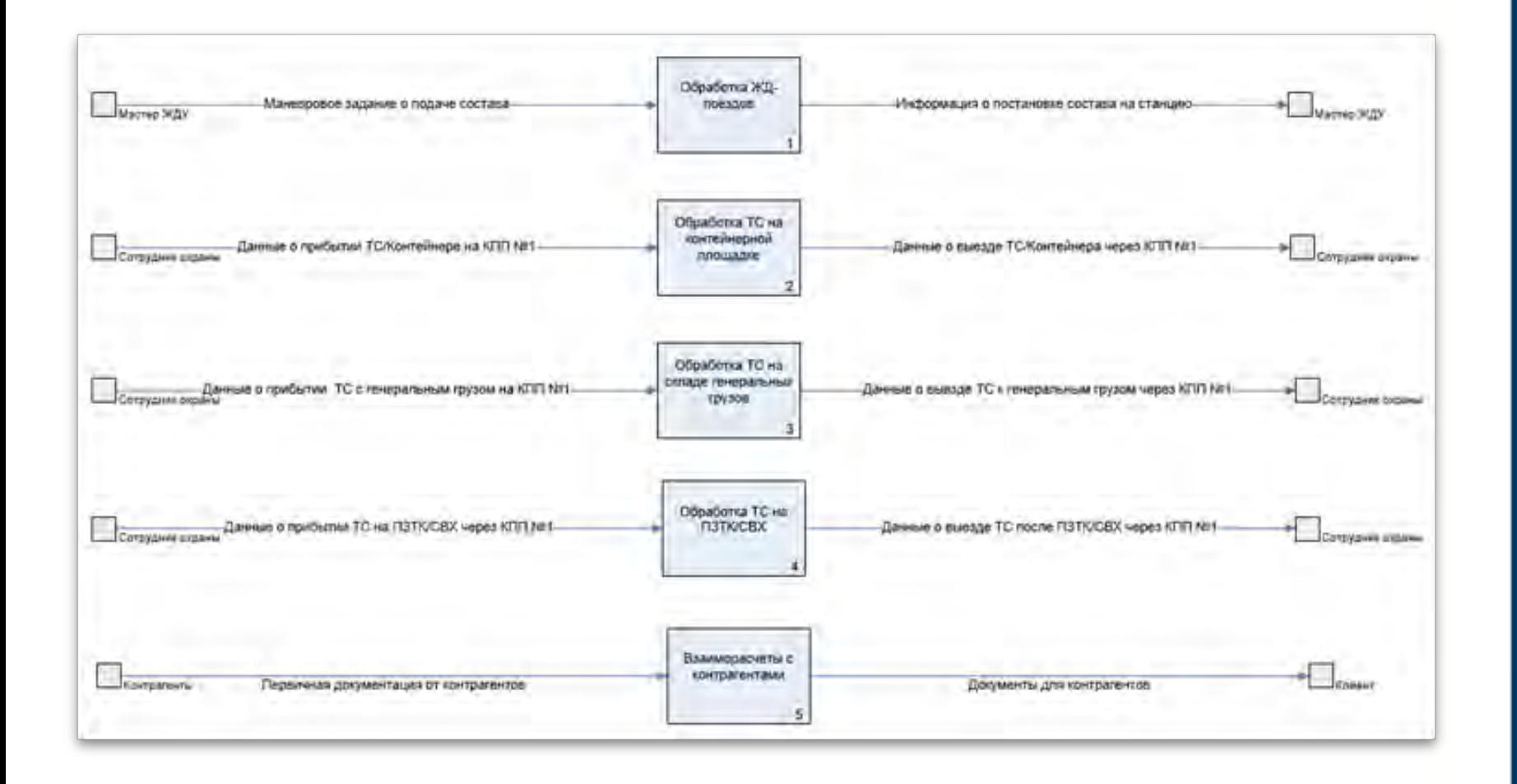

#### 1 уровень – IDEF0

# ПРОЕКТИРОВАНИЕ БИЗНЕС-АРХИТЕКТУР 2020

В Business Studio была разработана «имитационная модель» из >70 диаграмм процессов

### Настройка модели в Anylogic: шаг №1.4

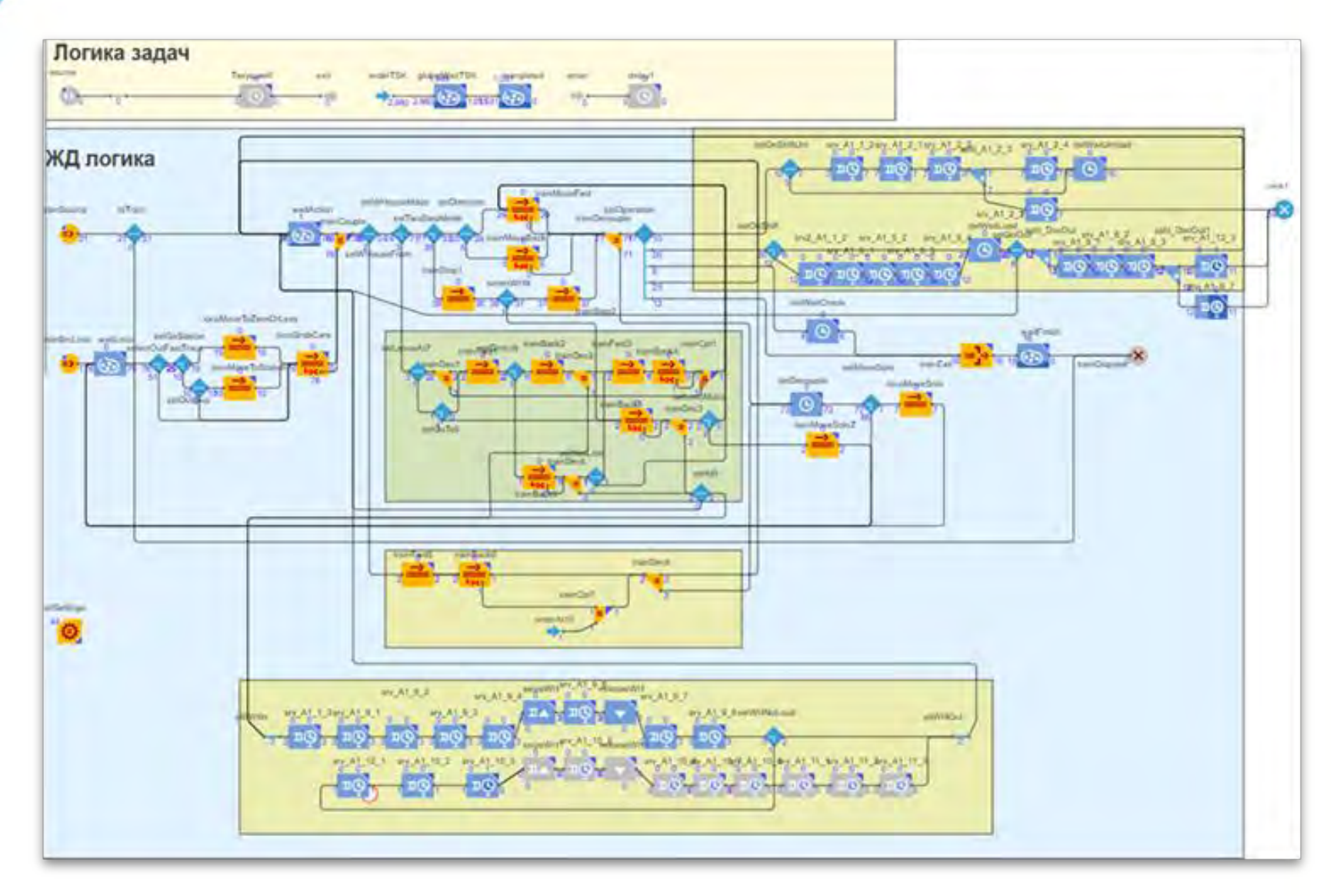

Модель строится из элементарных блоков, отражающих действия с объектами (агентами) модели – поезд, контейнер, ТС и т п

ПРОЕКТИРОВАНИЕ БИЗНЕС-АРХИТЕКТУР 2020

Диаграммы процессов из «имитационной модели» Терминала были переданы для настройки модели в Anylogic

### Настройка модели в Anylogic: шаг №1.5

#### 4. LogTerm - AnyLogic Professional

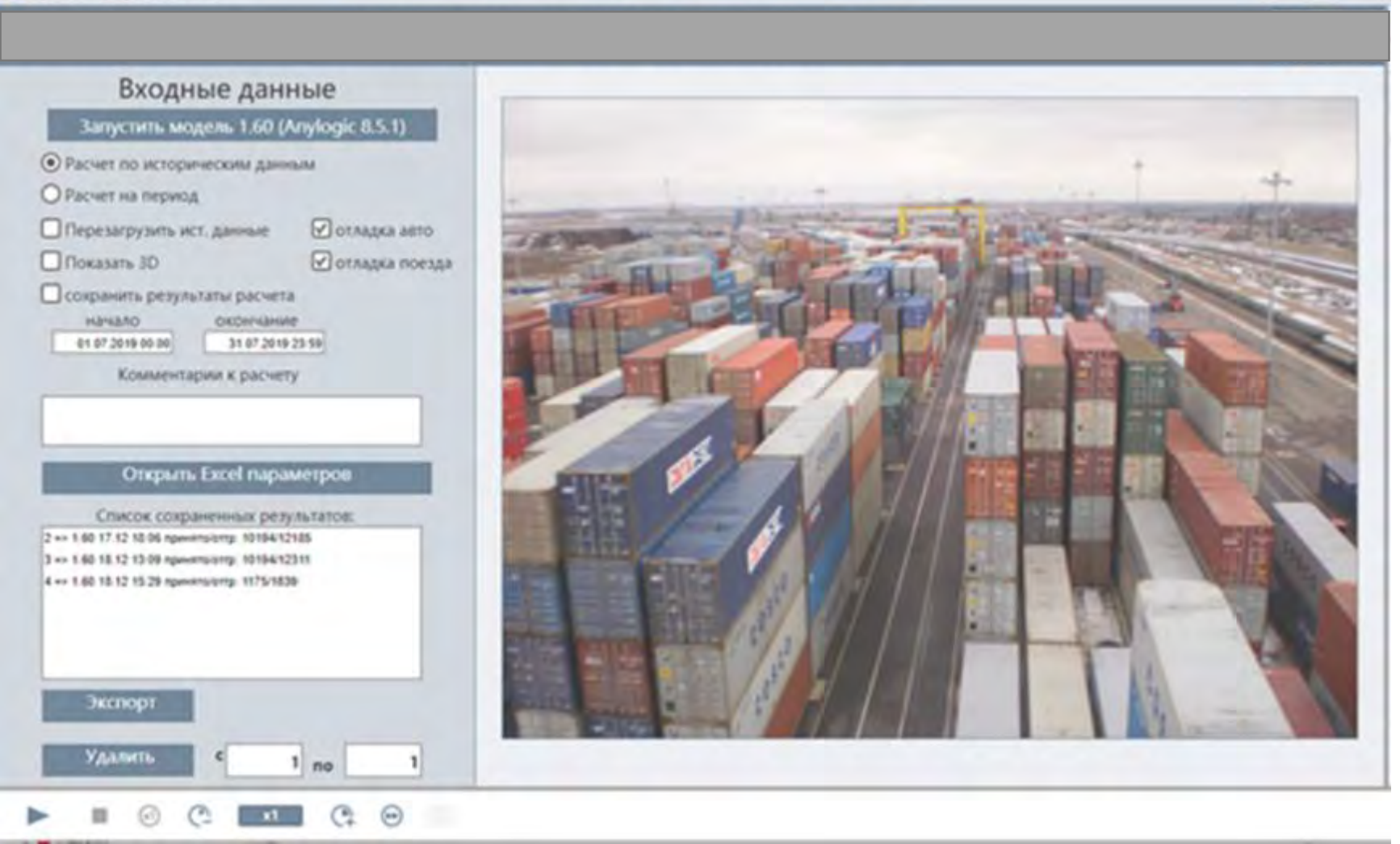

# ПРОЕКТИРОВАНИЕ БИЗНЕС-АРХИТЕКТУР 2020

Интерфейс Anylogic для управления расчетами и результатами

# Настройка модели в Anylogic: шаг №1.6

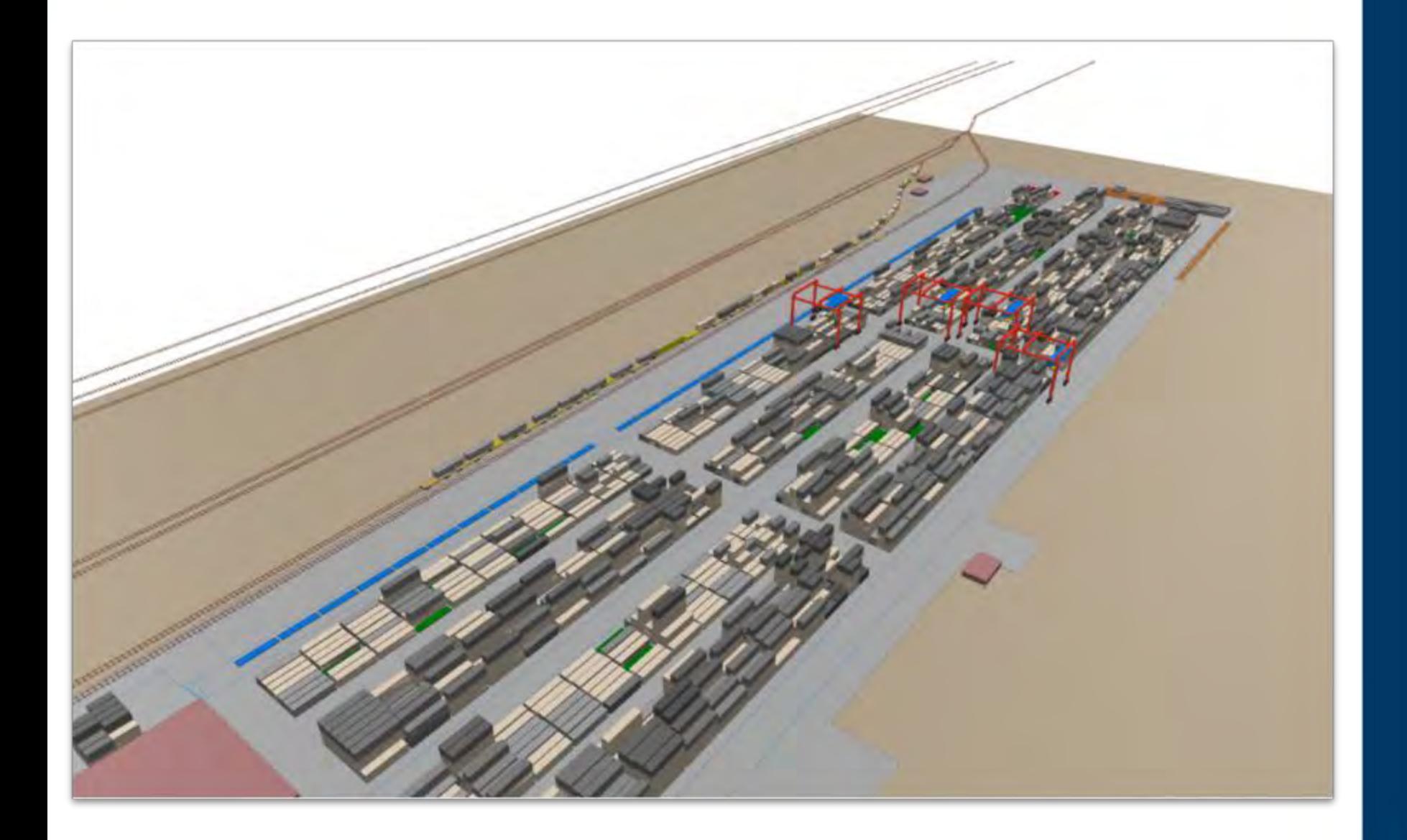

ПРОЕКТИРОВАНИЕ БИЗНЕС-АРХИТЕКТУР 2020

3D-отображение с возможностью смены камер и панорамирования в Anylogic

### Настройка модели: шаг №2 – сбор данных

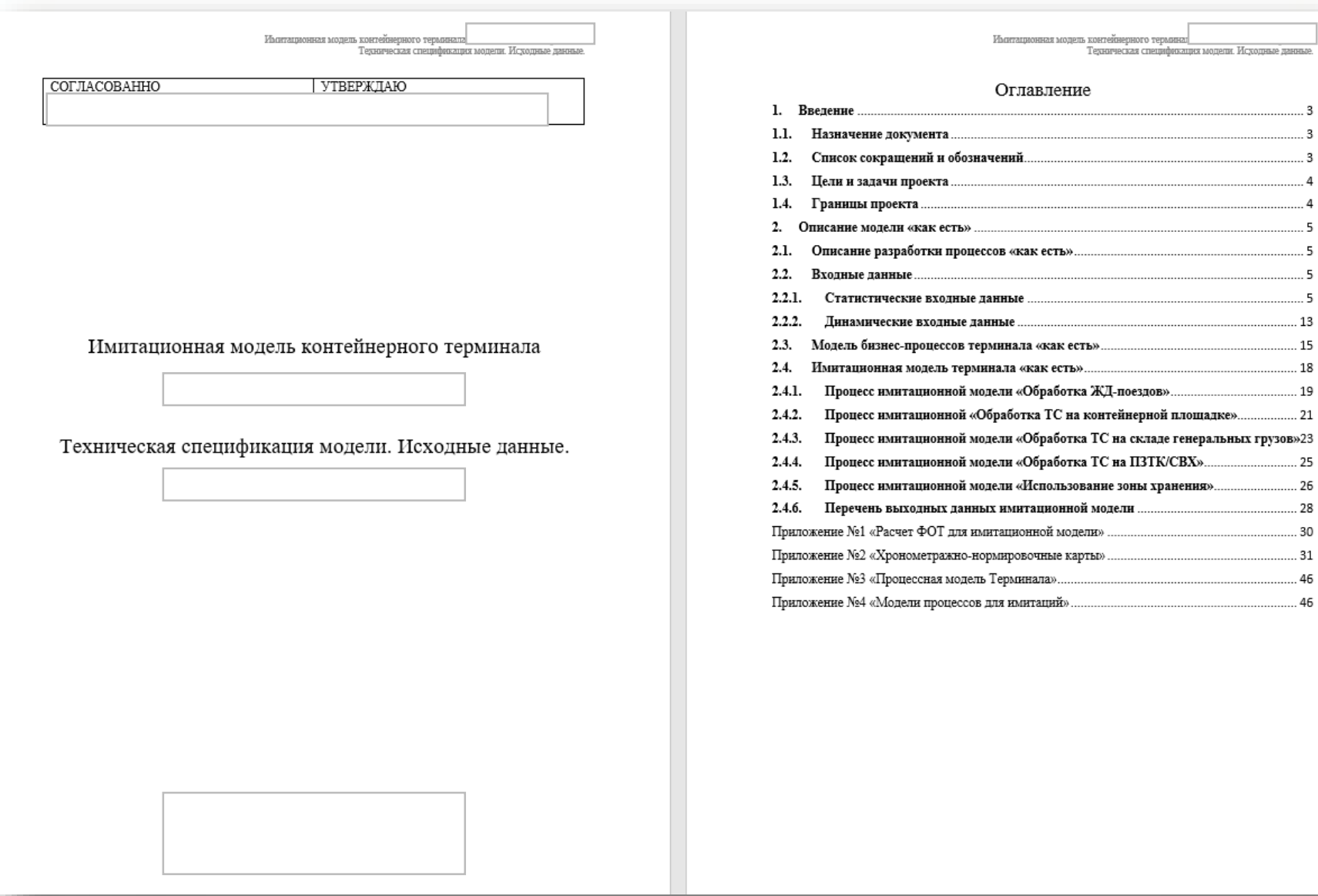

# 13 15 18 19 а ЖЛ-поезлов)

. 21

25 26

.28

ь контейнерного терминг

контейнерной площадке».

значеская спецификация модели. Исходные данные

#### Источники исходных данных:

- 1. Замеры таймингов операций
- 2. Выгрузки из учетных систем
- 3. Проектная документация
- 4. Нормативная документация

#### Настройка модели: шаг №3.1 - настройка

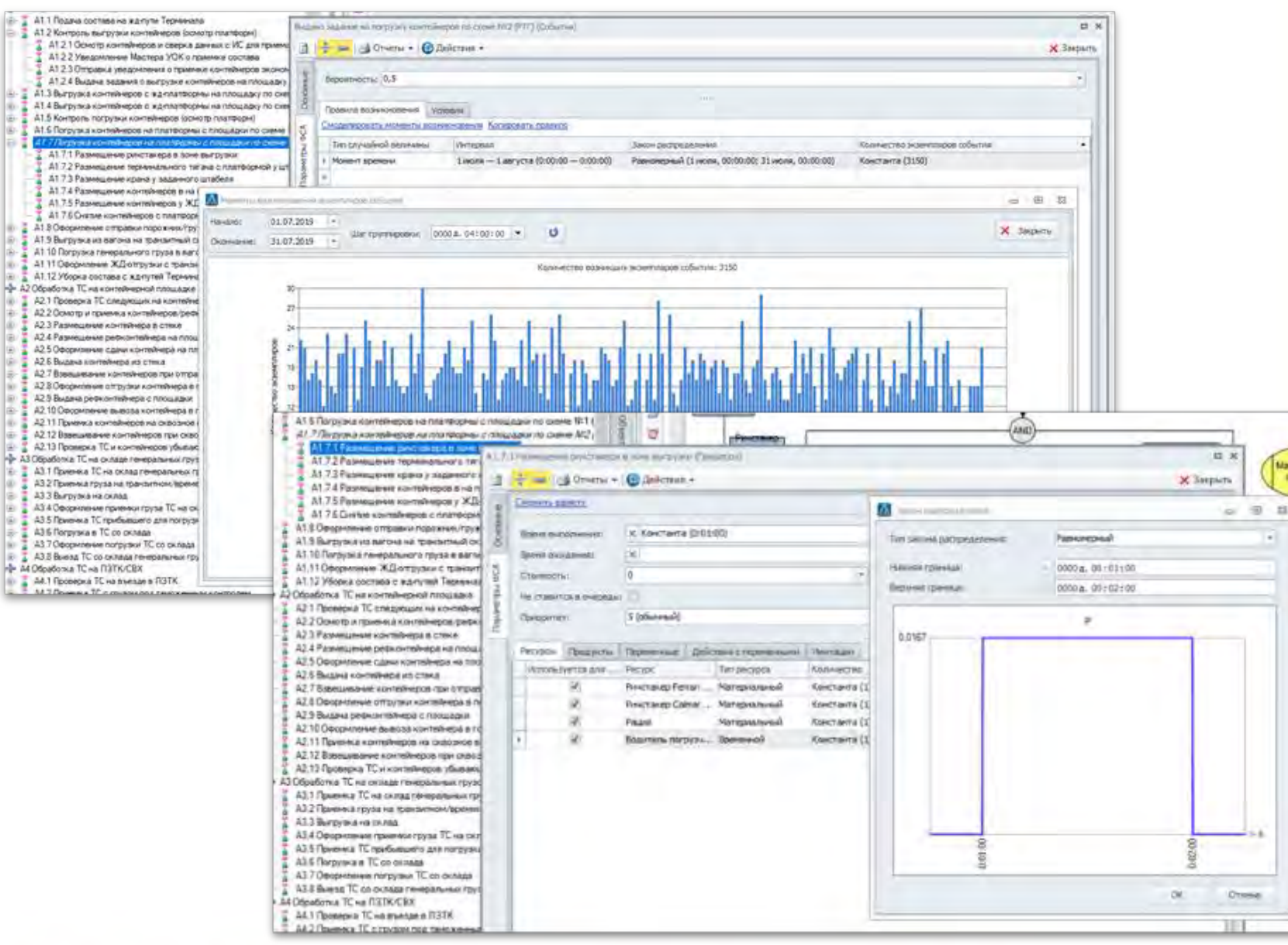

ПРОЕКТИРОВАНИЕ БИЗНЕС-АРХИТЕКТУР 2020

Для подготовки модели в Business Studio настраиваются объекты диаграммы:

- события
- операции
- ресурсы
- ТМЦ
- ПО

### ПРОЕКТИРОВАНИЕ БИЗНЕС-АРХИТЕКТУ

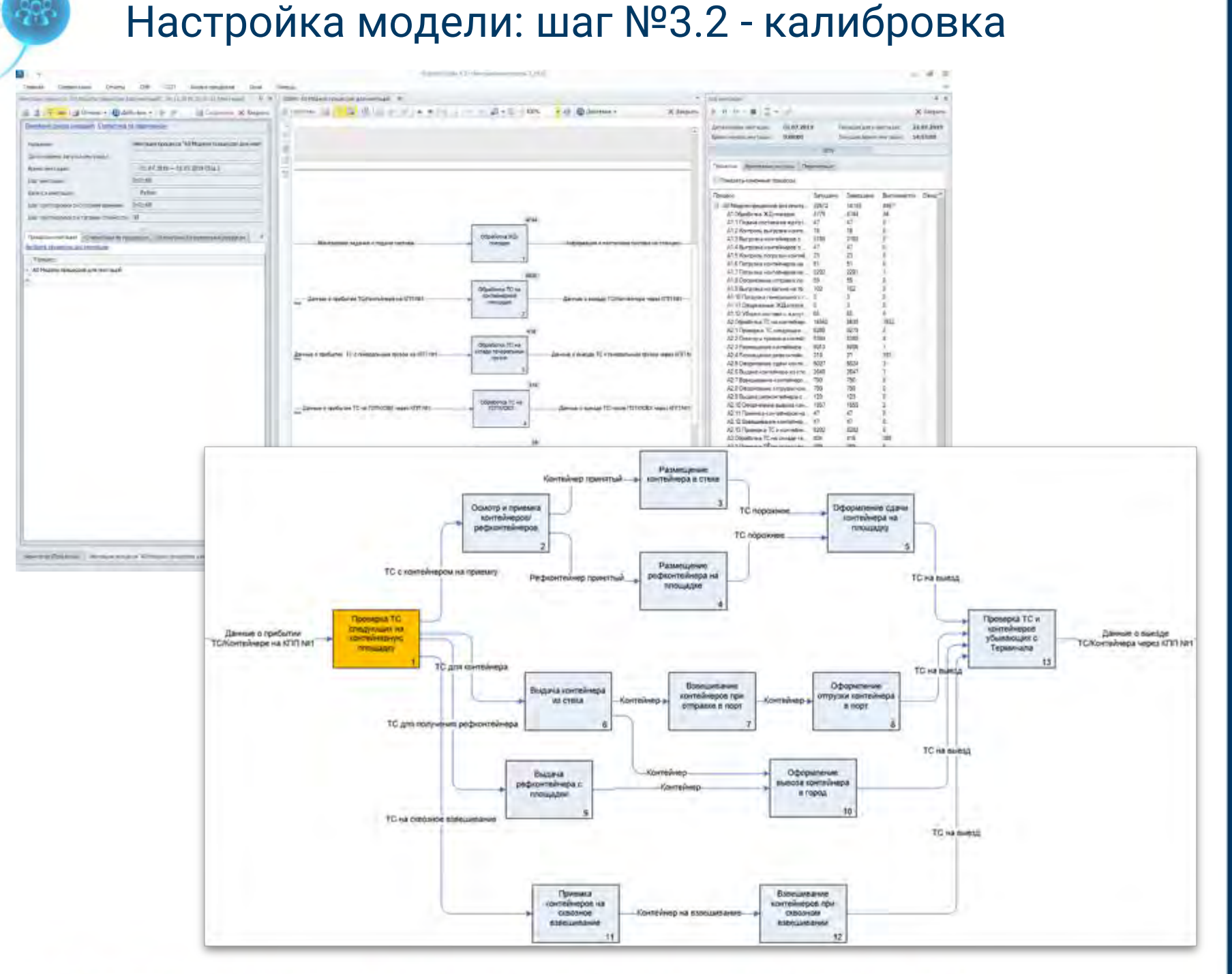

Колибровка модели – ответственный момент настройки передачи управления от предыдущего в последующий процесс

#### Настройка модели: шаг №3.3 - верификация

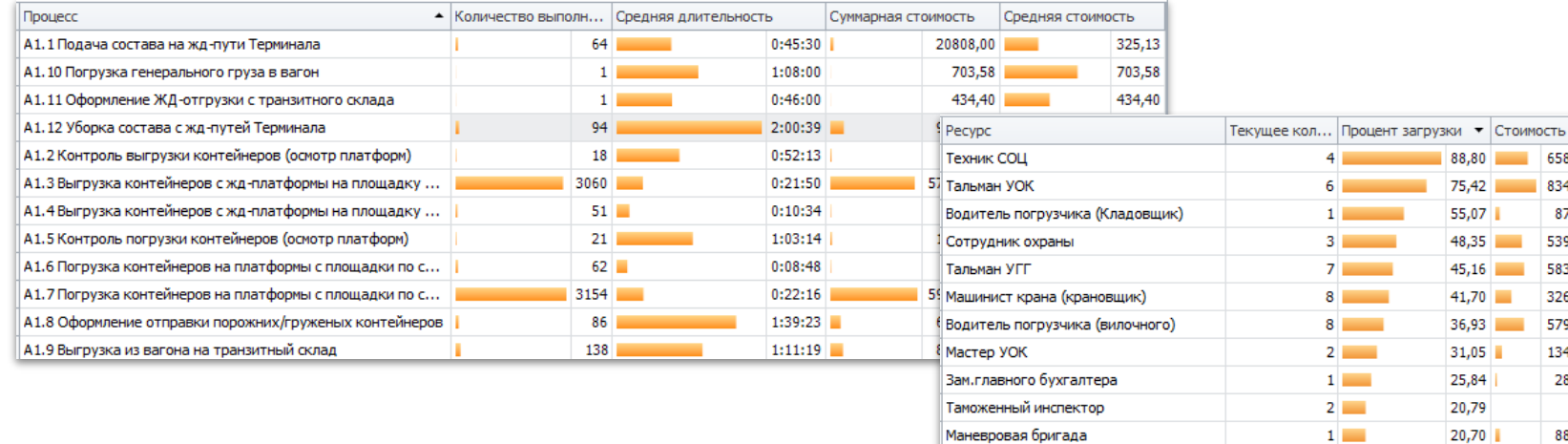

Стоимостные и временные параметры по операциям, процессам и ресурсам.

Проц  $A1.3$ A1.7 A1.6

 $A1.4$  $A2.3$ A2.6

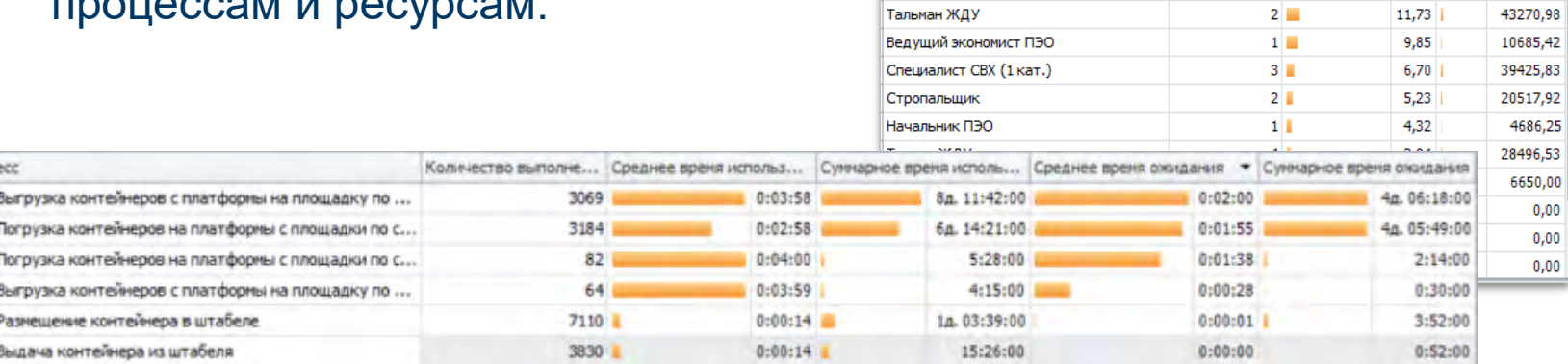

Водитель тягача (аренда)

Мастер УГГ

Мастер ЖДУ

Ведущий бухгалтер

Водитель погрузчика(ричстакера)/тя..

Водитель ричстакера (взвешивание)

ПРОЕКТИРОВАНИЕ БИЗНЕС-АРХИТЕКТУР 2020

Результаты имитаций процесса в BS представлены в виде статических данных, в визуальном и количественном формате

88.80

75,42 55.07

48,35

 $45,16$ 

 $41.70$ 

36,93

 $31.05$ 

25,84

20,79

20.70

 $20,67$ 

 $20,28$ 

 $15,80$ 

 $14,91$ 

13,52

 $12,00$ 

 $6<sub>1</sub>$ 

 $1$  $3 \equiv 3$ 

 $7 - 1$ 

 $8 \equiv 1$ 

 $8 -$ 

 $2 \sqrt{2}$ 

 $1$ 

 $2 \Box$ 

 $1 -$ 

 $6 \equiv$ 

 $6 \Box$ 

 $2 \Box$ 

 $2 \Box$ 

 $1$ 

 $2\blacksquare$ 

658883,73 834763,00

87400.00

539550.00

583143,90

326140.00

579360,42

134461.25

28021,67

88550.00

464293,33

238538,75

61946,67

65901,60

14662,50

48281,67

 $0,00$ 

### Настройка модели: шаг №3.4 - верификация

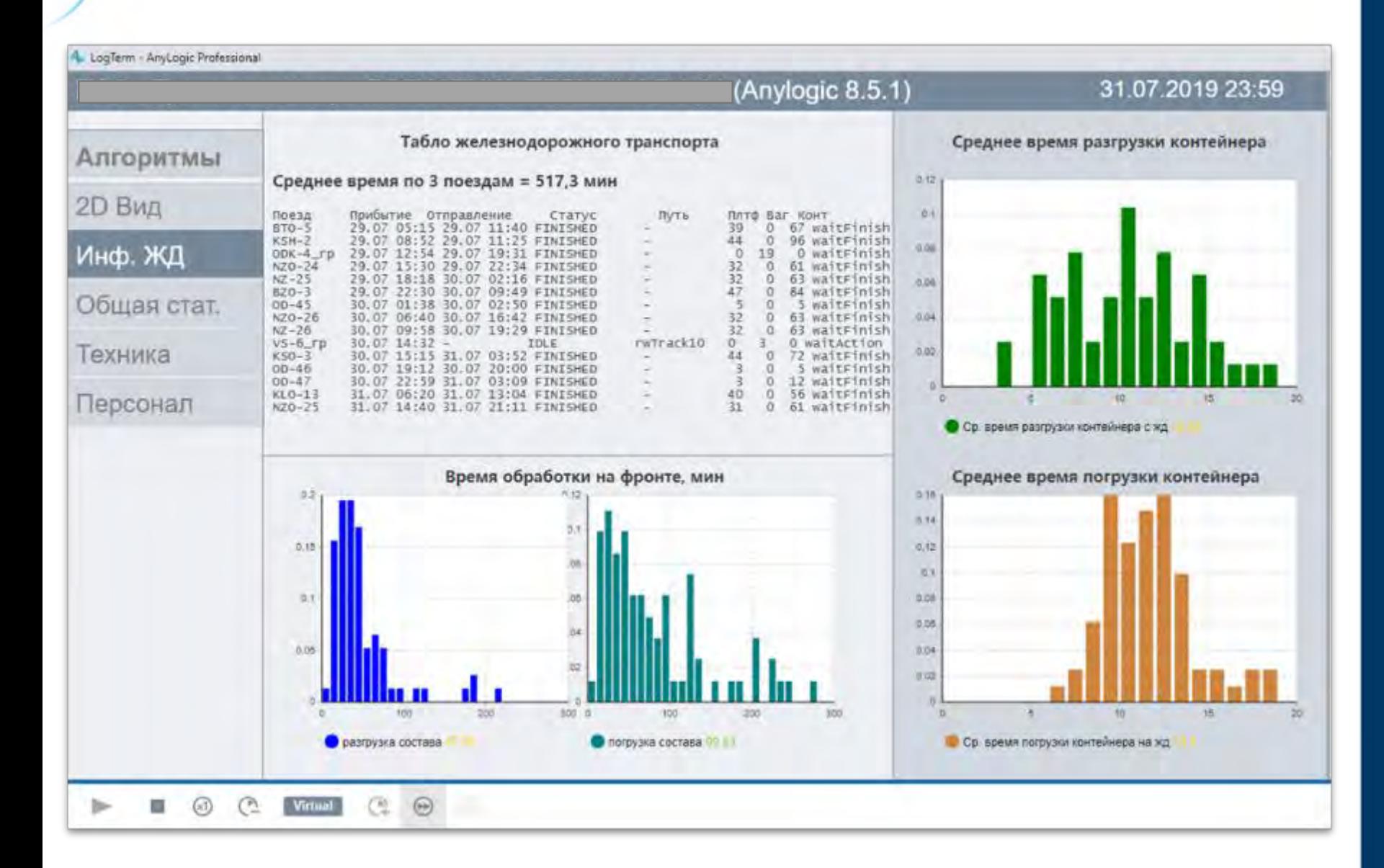

# Ж/Д операции в AL

# • табло поездов

- чистое время обработки состава на фронте
- среднее кумулятивное время в расчете на контейнер

### Настройка модели: шаг №3.5 - верификация

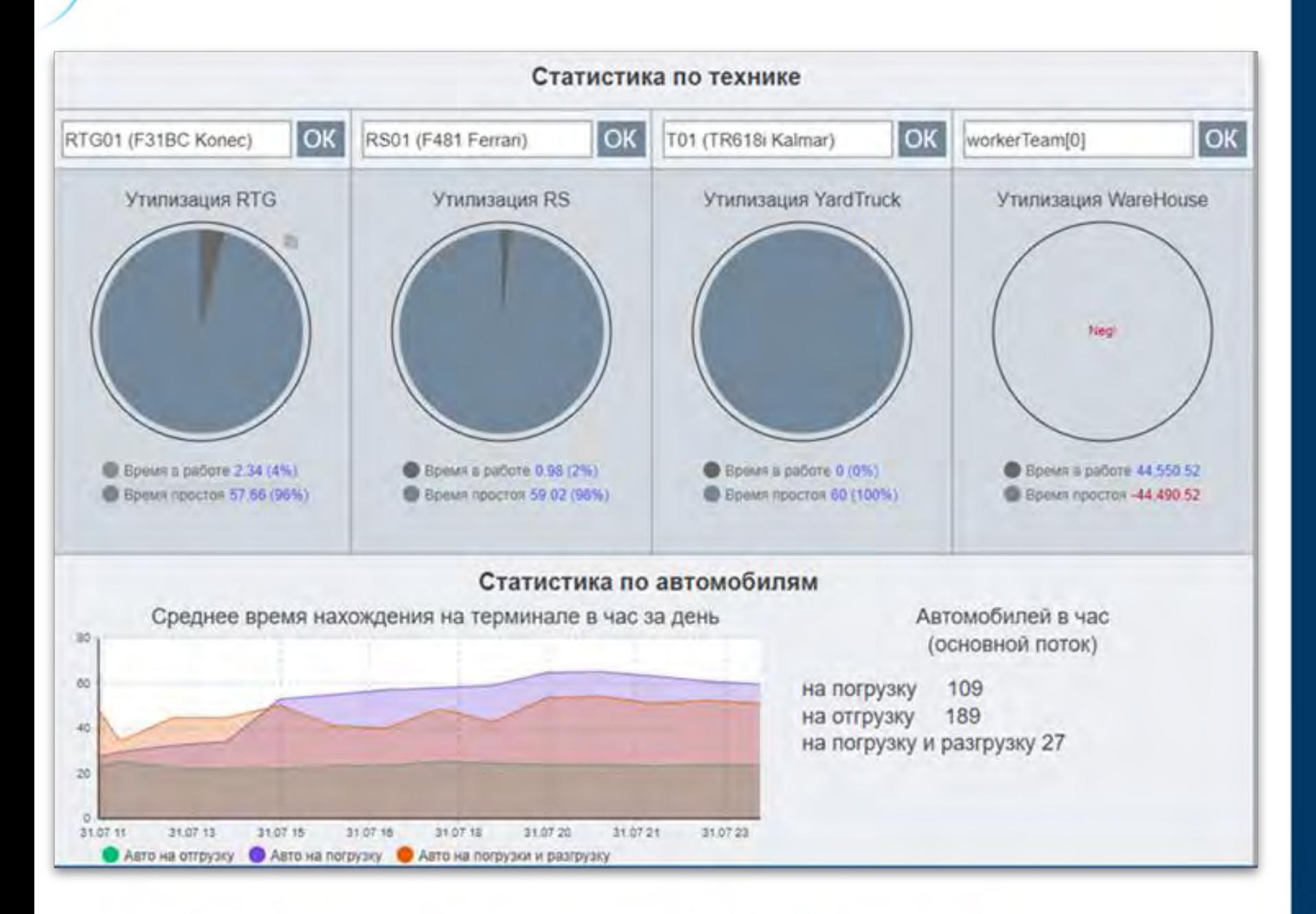

Процент использования техники Время обработки автомобилей на терминале в минутах в зависимости от операции в AL

### Настройка модели: шаг №3.6 - верификация

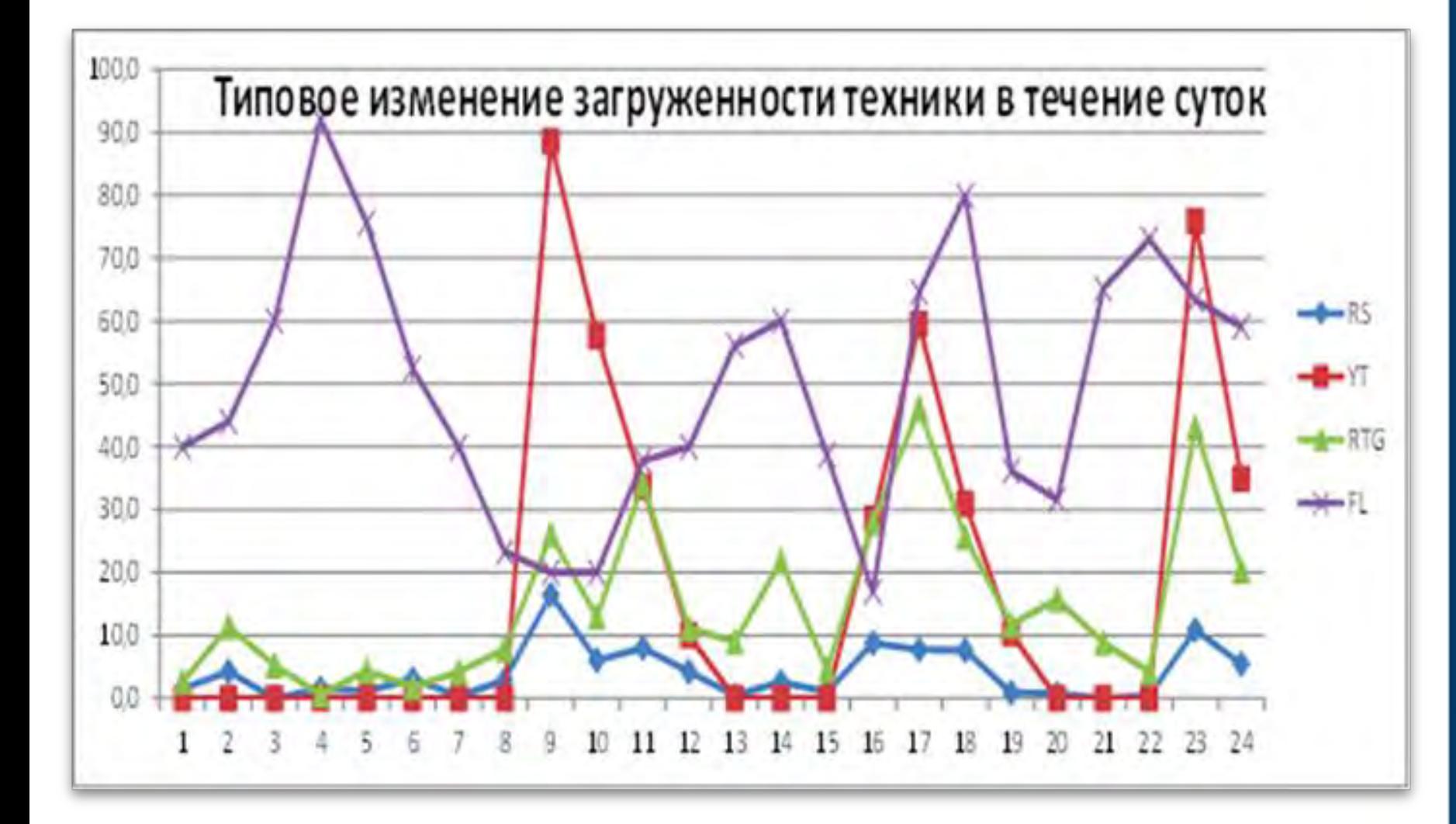

ПРОЕКТИРОВАНИЕ БИЗНЕС-АРХИТЕКТУР 2020

По RTG, тягачам – пики в соответствии с обработкой поездов По FL загрузка существенно выше и распределена более равномерно (но! Для FL эти показатели основаны на усредненных данных)

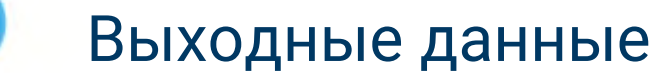

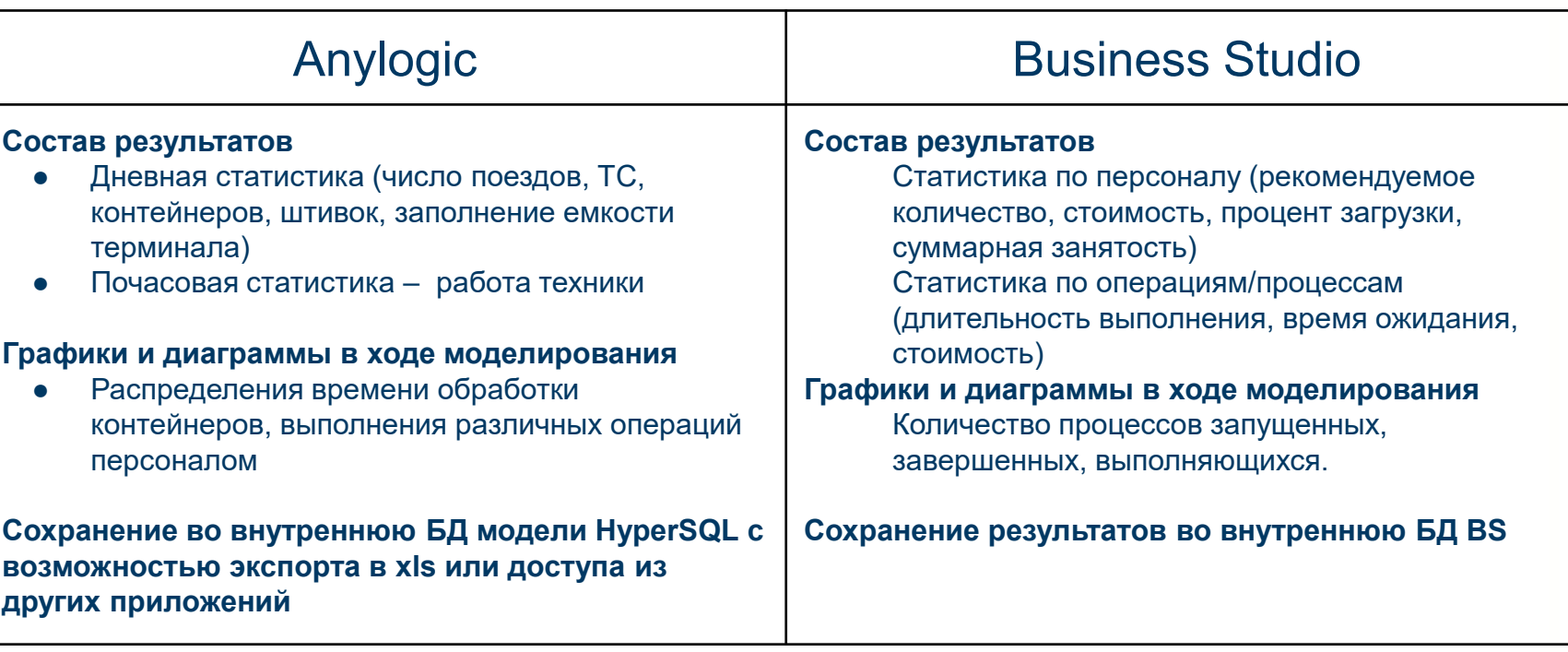

ПРОЕКТИРОВАНИЕ БИЗНЕС-АРХИТЕКТУР 2020

Выходные данные моделирования Anylogic и Business Studio предоставляют объемные данные по имитационной модели

### Моделирование сценариев «как будет» - шаг №4

![](_page_21_Picture_326.jpeg)

В модели BS показатель количество необходимых ресурсов рассчитывалось исходя из значения показателя загрузки ресурса на уровне 80% При получении выходных результатов выше - количество ресурсов убавлялось, при достижении значения ниже - добавлялось.

# Для анализа узких мест рассматривалось несколько сценариев:

- увеличение входящего грузооборота в 2х и в 4х раза с текущими таймингами операций
- увеличение входящего грузооборота с сокращенными таймингами

Мы не рассматривали инжиниринг процессов, ограничившись сценарием с сокращением длительности операций в процессах за счет их автоматизации

По итогам запуска каждого сценария было рассчитано дополнительное количество ресурсов сотрудников и оборудования.

#### Расчет экономического эффекта.- шаг №5

![](_page_22_Figure_1.jpeg)

ПРОЕКТИРОВАНИЕ БИЗНЕС-АРХИТЕКТУР 2020

Для расчета экономического эффекта был разработан Excel-калькулятор финансовой модели + пояснительная записка

Данные которые были использовались в калькуляторе были обоснованы имитационной моделью, а не просто взяты из предположений

![](_page_22_Picture_5.jpeg)

![](_page_23_Picture_0.jpeg)

#### Выводы

Business Studio и Anylogic предоставляют при совместном применении синергетический эффект

Business Studio позволяет быстро собрать аналитику по бизнес-процессам и настроить имитационную модель позволяющую получить данных об узких местах системы

Anylogic – система заточенная на имитационное моделирование и потому дающая более детализированные результаты + показывает выходные данные в динамике с построением графиков выходных данных за моделируемый период

По оценке Генерального директора логистического комплекса по обработке контейнерных и генеральных грузов Business Studio позволяет решать задачи имитационного моделирование с наименьшими трудозатратами, проще вносить изменения моделируемых параметров, формировать регламенты и инструкции, освоить технологию моделирования специалистами Заказчика

### Продолжение проекта – имитационное моделирование бизнес-процессов морского порта

![](_page_24_Picture_1.jpeg)

### ПРОЕКТИРОВАНИЕ БИЗНЕС-АРХИТЕКТУР

#### **Характеристики объекта моделирования**

- Навигационный период с 03 июля по 25 октября
- Межнавигационный период с 26 октября по 02 июля
- На территории порта 3 причала:
	- 1 причал для приема угля
	- 2 причал на реконструкции
- 3 причал для выгрузки/погрузки Ген. Грузов
- в собственности порта 1 рабочий Буксир
- 2020 приобретен новый Фронтальный погрузчик

#### Технология выполнения задачи **Задачи проекта:**

![](_page_25_Figure_1.jpeg)

- Проведение общего анализа работы МорПорта
- Проведение интервью с руководителями
- Выделение основных процессов порта
- Классификация видов деятельности порта
- Подготовка к моделированию процессов
- Начало, результат выполнения процесса
- Время выполнения процесса
- Владелец процесса
- Исполнители процесса
- Субъекты, принимающие участие в выполнении процесса
- Входы процесса
- Выходы процесса
- Документация процесса
- Диаграмма процесса
- Ход исполнения процесса
- Стоимость трудовых ресурсов
- Стоимость использования техники
- Длительность каждого подпроцесса • Вероятность наступления событий
- Проведение имитации
- Обработка результатов
- Формирование отчетных документов **Конструктор тарифов**

- Моделирование и расчет себестоимости бизнеспроцессов
- На основании результатов имитационного моделирования произвести расчет тарифов на 2021г.

#### **Результаты проекта**

- Выполнено моделирование и расчет себестоимости 36 процессов
- Сформирован Конструктор тарифов

#### **Трудозатраты**

- Работа 2-х консультантов у Заказчика - 6 дней
- Проведение расчетов и согласование результатов – 5 дней

# ОЕКТИРОВАНИЕ БИЗНЕС-АРХИТЕКТУР 2020

Погрузочно-разгрузочные работы (склад - кран - ролл-трейлер - кран - судно)

![](_page_26_Picture_2.jpeg)

Погрузочно-разгрузочные работы (судно - кран - склад - кран - склад)

![](_page_26_Picture_4.jpeg)

![](_page_26_Figure_5.jpeg)

![](_page_26_Picture_7.jpeg)

![](_page_26_Picture_8.jpeg)

![](_page_26_Figure_10.jpeg)

Погрузочно-разгрузочные работы (судно - кран - ролл-трейлер - кран - склад)

![](_page_26_Picture_12.jpeg)

Моделирование бизнес-процессов: шаг 1.1

![](_page_26_Figure_13.jpeg)

### Исходные данные для имитационного моделирования (нотация ЕРС)

![](_page_27_Picture_43.jpeg)

ZU ZU

Статус: Версия: 1.1, В работе, 22.08.2020, Алексей Лозовицкий

11.10.2020 Период: сегодня | 1-

![](_page_28_Picture_0.jpeg)

#### Моделирование использования ресурсов

![](_page_28_Picture_301.jpeg)

При выполнении экземпляра операции используются экземпляры временных ресурсов, потребляются материальные ресурсы и используются ресурсы типа "Постоянный расход"

![](_page_28_Picture_302.jpeg)

#### Пример запуска имитации процессов

![](_page_29_Picture_65.jpeg)

ПРОЕКТИРОВАНИЕ БИЗНЕС-АРХИТЕКТУР 2020

#### **Отчет Описание процесса**

![](_page_29_Figure_4.jpeg)

![](_page_29_Picture_66.jpeg)

![](_page_29_Picture_67.jpeg)

![](_page_29_Picture_68.jpeg)

![](_page_29_Picture_69.jpeg)

1. Тапыханская р

#### Отчеты по результатам имитации и по временным ресурсам

ПРОЕКТИРОВАНИЕ БИЗНЕС-АРХИТЕКТУР 2020

#### 1. 2.3.2 ПГ (тех. схема: склад - кр - склад)

#### Использованные ресурсы¶

![](_page_30_Picture_146.jpeg)

#### Средние-значения-времени-и-стоимости-подпроцессов

![](_page_30_Picture_147.jpeg)

![](_page_30_Picture_148.jpeg)

![](_page_30_Picture_149.jpeg)

![](_page_30_Picture_150.jpeg)

#### Отчет по временным ресурсам, использованным в ходе имитации

![](_page_30_Picture_151.jpeg)

![](_page_30_Picture_152.jpeg)

#### Использованиь инкременные ресурсы

![](_page_30_Picture_153.jpeg)

Отметто временные сесурови, использованные в ходе наителии. От-

![](_page_30_Picture_154.jpeg)

По каждому процессу сформировано 3 отчетных документа:

**1. Описание процесса в нотации** 

#### **EPC**

**имитации**

ros-sus 2 as 3r

ресурсы

- Диаграмма процесса
- Общие положения
- Список подпроцессов (с указанием исполнителей и используемой техники)

#### **2. Отчет по результатам имитации**

- Средняя длительная и стоимость процесса
- 

стоимости подпроцессов

• Использованные временные

3. **Отчет по временным ресурсам** 

• Среднее значение времени и

- Использованные ресурсы
- 
- 
- 
- 
- 
- 
- 
- 

• Данные об имитации

# HTML Публикация с результатами имитационного моделирования

![](_page_31_Picture_7.jpeg)

### Конструктор тарифов

![](_page_32_Picture_38.jpeg)

15 343,35

44 711,46

32 900,84

11 810,62

5 5 6 3 , 4 5

![](_page_33_Picture_0.jpeg)

### Основные принципы, заложенные в расчетную модель

**Расчетная модель позволяет** в листе «Калькулятор» выбрать:

- интересующую категорию груза
- вид погрузочно-разгрузочных работ (погрузка или разгрузка, разгрузка угля выведена в отдельный вид ПРР)
- добавить необходимые транспортно-складские операции
- задать интересующую норму доходности
- при необходимости добавить неучтенные затраты
- учесть надбавку за выполнение работ в ночное время

Тариф можно рассчитать, как сумму различных элементов погрузочно-разгрузочных работ и транспортно-складских операций.

Таким образом можно сформировать любой тариф, не противоречащий здравому смыслу.

В логику работы Калькулятора тарифов заложены некоторые ограничения:

- в тарифе на погрузочноразгрузочные работы угля нельзя одновременно посчитать загрузку автомобиля краномгрейфером и фронтальным погрузчиком, Калькулятор тарифов предложит выбрать какой-то один вариант загрузки автомобиля
- нельзя выбрать выгрузку угля, руды или прочих инертных грузов на роллтрейлер, программа предупредит об ошибке

#### Спикер:

# Лозовицкий Игорь Борисович Бизнес-консультант, к.в.н., доцент Руководитель компании Lozovitskiy.ru lzvmail@gmail.com

![](_page_34_Picture_2.jpeg)

Реализовал более 100 проектов, 10 внедрений Business Studio в 2020 г.

Лучший партнер ГК «СТУ»

Автор уникальных услуг: - постановка практики организационного развития

- VIP внедрение Business Studio

- Экспресс внедрение Business **Studio** 

Лидер продаж (1 место) ПО Business Studio (2017 – 2019 гг)

> Спасибо за внимание! Готовы ответить на Ваши вопросы!

Спикер:

Волков Дмитрий Анатольевич Консультант по бизнес-моделированию и организационному развитию d.volkov@kachestvobiz.ru

![](_page_34_Picture_12.jpeg)

15 лет опыта систематизации управления организациями

Проекты в различных отраслевых сферах деятельности (внедрение СМК, автоматизация БП и др.)

В н.в. – регламентация бизнеспроцессов для крупной компании застройщика СПб, подготовка к функционально-стоимостному анализу процессов для последующей роботизации процессов и автоматизация отчетности на платформе BI